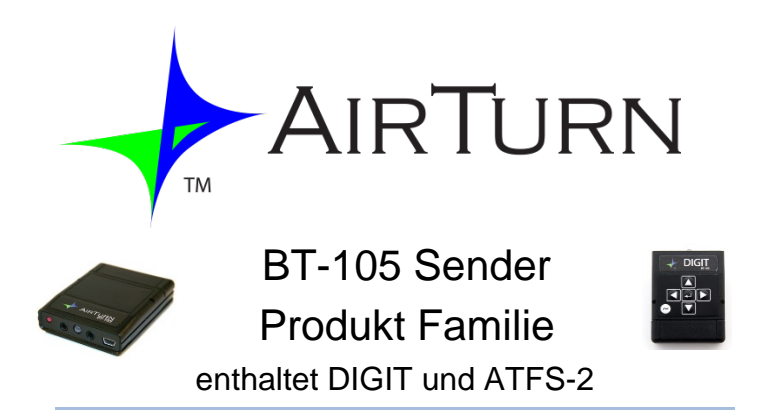

# *Benutzerhandbuch*

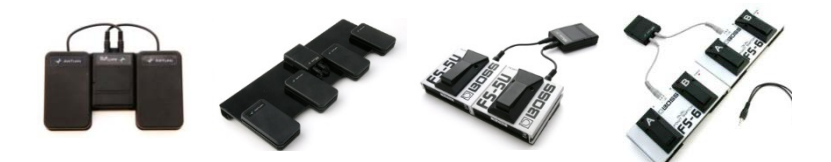

# **Inhaltsangabe**

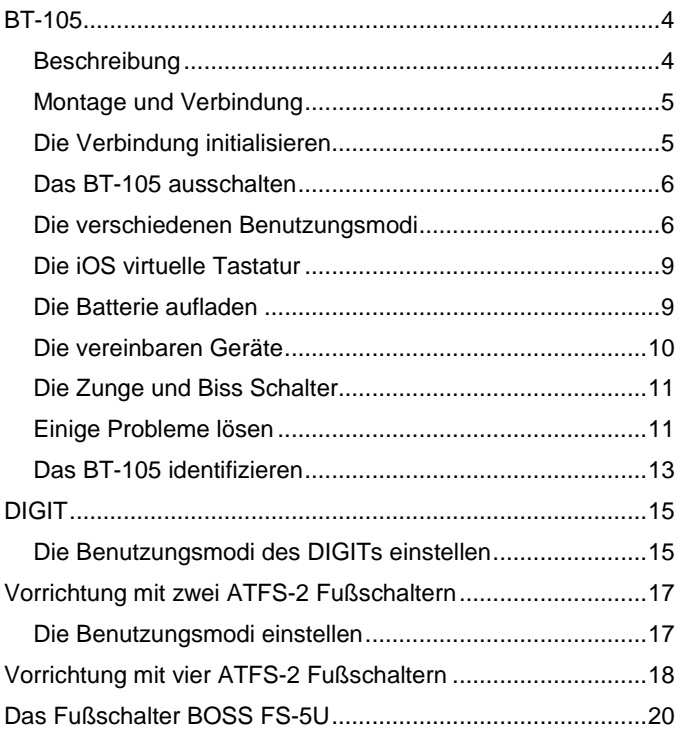

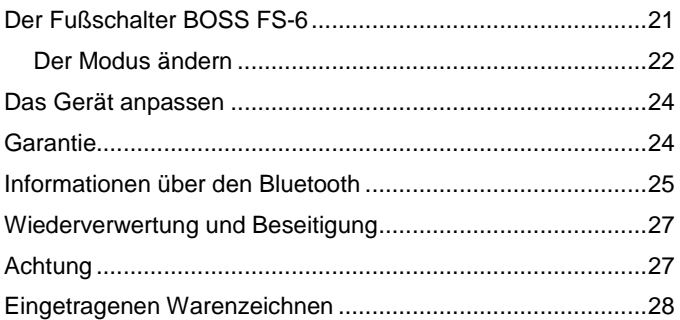

*Dieses Benutzerhandbuch ist für die Produktversionen 28 und höher gedacht. Die Nummer der Produktversion entspricht den ersten beiden Ziffern der Seriennummer.*

#### <span id="page-3-0"></span>**BT-105**

Vielen Dank für Ihren Kauf des AirTurn BT-105 Wireless Page Turner. Wir hoffen sie genießen die herrliche Bequemlichkeit dieses Gerätes, um die Seiten ohne Hände umzublättern, um Toneffekte zu beherrschen und andere kreativen Weisen das BT-105 zu benutzen. Bitte senden Sie Ihre Anschläge und Kommentare zu [info@airturn.com.](mailto:info@airturn.com)

#### <span id="page-3-1"></span>Beschreibung

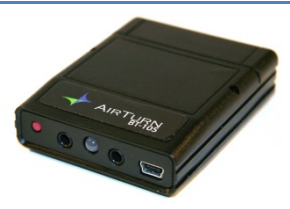

Das BT-105 wird mit den meisten Bluetooth-fähigen MAC und PC Computer funktionieren. Keine zusätzliche Software ist notwendig. Darüber hinaus es funktioniert mit den meisten Schalter, um die Seiten vorwärts

oder rückwärts zu drehen, und mit den meisten Dokumenten und Vorlagenprogrammen wie Adobe Acrobat, Microsoft Word und PowerPoint. Das BT-105 kann mit einem einzigen Fußschalter verwendet werden, um Seiten nur vorwärts zu drehen, oder mit zwei Fußschalter, um Seiten vorwärts und rückwärts zu drehen.

Das BT-105 funktioniert auch mit ausgewählten Apps für Apple iOS™ iPhones, iPads, iPods und Bluetooth-fähigen Android Geräte mit Apps, die vereinbar mit dem BT-105 sind.

Das BT-105 besteht aus einem Power Taste, zwei 3,5 mm Stereo Jacks für die Fußschalter, einer LED-Anzeige und einem Mini-USB Ladeanschluss für der internen Batterie.

# <span id="page-4-0"></span>Montage und Verbindung

Um das BT-105 mit Ihrem Mac, PC oder iPad verwenden, stellen Sie sicher, dass das Hostcomputer entdecken werden kann. (Überprüfen Sie die Anweisungen, die mit Ihrem Computer oder Bluetooth USB Gerät sind. Für iPad Benutzer, gehen Sie in "Einstellungen", dann wählen Sie "Bluetooth" und stellen Sie sicher, dass es eingeschaltet ist). Um das BT-105 einzuschalten, drücken Sie die rote Power Taste und halten Sie für 1 Sekunde. Die LED-Anzeige wird 3 Male blinken und das BT-105 wird versuchen mit Ihrem Computer zu verbinden. Ihr Hostcomputer kann eine Validierung verlangen, um mit dem BT-105 zu verbinden. Verwenden Sie 0000, wenn ein Passwort erfordert wird. Und wenn ein Passwort vorgestellt wird, annehmen Sie es um die Verbindung anzufangen.

Für das iPad, sollt das BT-105 in den Bluetooth Einstellungen in der "Geräte" Liste erscheinen, entweder als Tastatur oder als "Airturn" mit einer Seriennummer. Tippen Sie oben auf die Seriennummer und machen Sie den Verbindungsprozess fertig. Sobald die beiden Geräte verbunden sind, wird die LED-Anzeige einmal alle 2 Sekunden grün blinken.

#### <span id="page-4-1"></span>Die Verbindung initialisieren

Um die Verbindung mit dem BT-105 zu initialisieren, schalten Sie das BT-105 ein, warten Sie auf 3 Sekunden, drücken und halten Sie die rote Taste für 8 Sekunden, bis die LED-Anzeige eine schnelle Serie von grünen und roten blinkt, dann loslassen. Wenn die Verbindung nicht erfolgreich ist, löschen Sie das angezeigte Gerät auf dem Hostcomputer und initialisieren Sie die Verbindung wieder. Erste Entdeckung kann dauern bis zu 30 Sekunden (länger für ältere PC und MAC Computer). Um das BT-105 von der iPad Bluetooth "Geräte" Liste zu löschen, tippen Sie auf den blauen Pfeil neben BT-105 Seriennummer und Verbindungsstatus Text ("Verbunden" oder "Nicht verbunden"), dann drücken Sie die "Vergessen Sie dieses Device" Taste.

*Hinweis: Sie müssen die Verbindung für beide Geräte initialisieren, wenn Sie das BT-105 mit einem anderen Hostgerät benutzen. Zum Beispiel, wenn Sie Ihr iPad nach Ihrem Computer verwenden.*

#### <span id="page-5-0"></span>Das BT-105 ausschalten

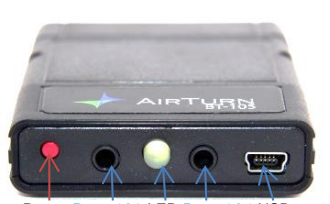

Um das BT-105 auszuschalten, drücken Sie die rote Taste für 2- 3 Sekunden, bis die LED-Anzeige rot ist. Lassen Sie los und die LED-Anzeige wird 3 Mal blinken, während das Gerät ausgeht. Das Hostcomputer ausschalten wird das BT-105

automatisch nach 3 Minuten ausschalten. Power Ports 1&2 LED Ports 3&4 USB

#### <span id="page-5-1"></span>Die verschiedenen Benutzungsmodi

Es gibt vier Benutzungsmodi, die auf dem BT-105 verwenden können. Sie werden verwendet, um verschiedene Signale dem Hostcomputer zu senden, je nach Computer und App verwendet werden. Der Standardmodus (Modus 3) wird verwendet, um auf Tablett-Computer wie iPads und Androids umzublättern. Der andere häufigste Modus (Mode 1), ist um auf PC oder MAC umzublättern.

Um zum PC oder MAC-Modus (Modus 1) zu ändern, schalten Sie den BT-105 aus. Dann halten Sie den Fußschalter, der angeschlossen an Port 1-2 (der Stecker am nächsten der roten Taste) ist, und schalten Sie das BT-105 ein. Lassen Sie beide den Fußschalter und die Power Taste los, sobald Sie die LED-Anzeige blinken sehen. Die LED-Anzeige blinkt dann 1 Mal rot, 1 Mal grün und 1 Mal rot, was den eingestellten Modus zeigt.

Um das BT-105 wieder auf den iPad-Modus einzustellen, wiederholen Sie den Vorgang mit dem Fußschalter, der angeschlossen an Port 3-4 (der Stecker am nächsten des USB-Anschluss) ist. Halten Sie den Schalter gedrückt, bis Sie blinken sehen, dann lassen Sie den Fußschalter und die Power Taste los. Die LED-Anzeige blinkt dann 1 Mal rot, 3 Male grün und 1 Mal rot. Die folgende Tabelle zeigt jeder Modus und entsprechende Signale:

#### **Modus 1 set using switch 1 on startup (PC/MAC Mode)**

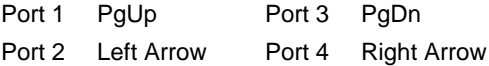

**Modus 2 set using switch 1 and 3 held together**

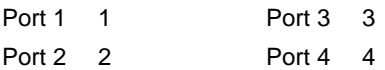

**Modus 3 set using switch 3 held on startup (Default Setting – "iPad Mode")**

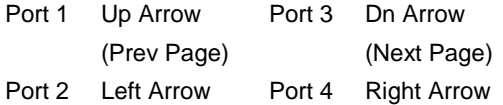

**Mode 4 set using switch 2 held on startup (cable splitter required)**

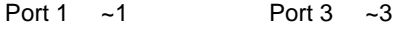

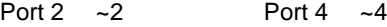

# <span id="page-8-0"></span>Die iOS virtuelle Tastatur

Einige Apps erfordern die Verwendung der Tastatur, um Text einzugeben oder mit dem App zu interagieren. Da das BT-105 eine externe Tastatur ist, deaktiviert das iPad oder das andere iOS-Gerät standardmäßig seine eigene virtuelle Tastatur.

Um die virtuelle Tastatur zu aktivieren, öffnen Sie einen beliebigen Textbereich auf das iPad. Dann drücken Sie schnell die Power Taste, während das BT-105 mit dem iPad verbunden ist. Wenn Sie die virtuelle Tastatur des Apps ausschließen, können Sie die Power Taste wiederdrücken, um sie wieder zu aktivieren. Das ist ein Kippschalter, deswegen wird die virtuelle Tastatur ein-und ausschalten durch drücken. Beachten Sie, dass iPhones das Umschalten auf der Tastatur für jede Verwendung verlangen kann.

#### <span id="page-8-1"></span>Die Batterie aufladen

Bitte laden Sie Ihr BT-105 für 1-2 Stunden mit dem USB-Ladekabel und einem USB-Wand-Netzteil, oder 6 Stunden an den Computer angeschlossen. Hinweis: Einige Laptops können möglicherweise das BT-105 nicht vollständig aufladen. Deaktivieren die Schlaf-Einstellung des Computers kann die Ladeleistung verbessern.

Ihr BT-105 soll 100 Stunden oder mehrere Tage nach jeder Aufladung, je nachdem es verwenden wird. Für ein vollständiges Laden der Batterie, wird die LED-Anzeige grün blinken. Wenn die Batterie leer ist, wird die LED-Anzeige wie unten beschrieben blinken:

Gelb jede Sekunde = Batterie unter 25%

Rot jede Sekunde = Batterie unter 10%

Wenn das BT-105 während des Ladevorgangs ausgeschaltet ist, wird die LED-Anzeige nicht leuchten, obwohl die Batterie aufgeladen wird. Wenn Sie das BT-105 eingeschaltet ist, wird die LED-Anzeige leuchten. Sie können dadurch den Ladezustand überwachen. Rot bedeutet eine leere Batterie, gelb eine 75% Batterie und orange / grün eine volle Batterie.

*Hinweis: Sie müssen Ihren Akku aufladen, sobald die LED-Anzeige rot blinkt. Sie riskieren sonst, dass der Akku vollständig entladen geht und das Gerät könnte möglicherweise einen Ersatz-Akku benötigen. Laden Sie das BT-105 mindestens einmal pro Monat, um einen hochwertigen Akku zu behalten.*

#### <span id="page-9-0"></span>Die vereinbaren Geräte

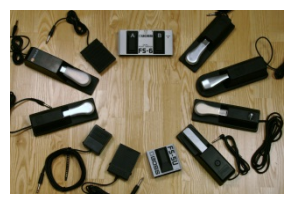

Die meisten Schalter (Normally Open) wird mit dem BT-105 gut funktionieren. Bitte besuchen Sie: [http://airturn.com/faq-pedals/faq](http://airturn.com/faq-pedals/faq-compatible-pedals)[compatible-pedals](http://airturn.com/faq-pedals/faq-compatible-pedals) für eine Liste der vereinbaren Schalter. Einige Fußschalter haben einen Lock-

<mark>Modus</mark>. Achten Sie darauf, dass der Lock-Modus<br>ausgeschaltet ist und/oder der momentane Modus ausgeschaltet ist und/oder der momentane Modus eingeschaltet ist. Port 3-4 und Port 1-2 werden beziehungsweise verwendet, um die nächste und die vorherige Seite zu drehen.

Die AirTurn ATFS-2 und Boss FS-5U sind die mächtigsten Fußschalter mit dem BT-105 und den AirTurn mitgelieferten Kabeln. Für anderen Fußschaltermarken, überprüfen Sie die Kabeladapter beim AirTurns Laden oder bei Ihrem Händler.

Zwei Kabeladapter sind vorgesehen, um mit den meisten  $\frac{1}{4}$ phone jack-equipped Schalter zu funktionieren.

# <span id="page-10-0"></span>Die Zunge und Biss Schalter

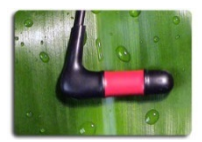

Zunge und Biss Schalter sind auch von AirTurn oder Ihren Händler für eine

spezielle Benutzung zur Verfügung. Sie werden auf die gleiche

Weise wie jeder andere Schalter verwendet.

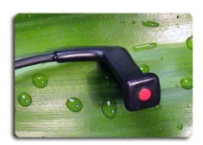

Überprüfen Sie die spezifischen Anweisungen, die mit jedem Schalter enthalten sind.

#### <span id="page-10-1"></span>Einige Probleme lösen

Der BT-105 ist nicht verbunden oder gekoppelt

1. Schalten Sie das BT-105 aus.

2. Löschen Sie das AirTurn Gerät auf Ihrem Hostcomputer. Auf einem iOS-Gerät, gehen Sie in Bluetooth-Einstellungen (Einstellungen, Allgemein, Bluetooth), drücken Sie auf den Pfeil neben der AirTurn Auswahl und drücken Sie dann die "dieses Gerät vergessen" Taste, dann OK.

3. Schalten Sie das Bluetooth auf dem Hostcomputer aus.

4. Schalten Sie das BT-105 ein. Warten Sie auf 3 Sekunden. Dann halten Sie die Power-Taste für 8 Sekunden, bis die LED-Anzeige rot / grün schnell mehrmals blinkt.

5. Schalten Sie das Bluetooth auf dem Hostcomputer ein.

6. Das BT-105 sollte nach 5-10 Sekunden anzeigen, je nach Hostcomputer.

7. Tippen oder klicken Sie auf dem BT-105 in der Liste und die Geräte werden nach ein paar Sekunden verbinden.

#### Das BT-105 ist verbunden aber es blättert nicht um

1. Überprüfen Sie den Modus. Es ist das häufigste Problem. (Es kann ohne Absicht geändert werden, wenn Sie den angeschlossen an Port 1 Fußschalter gedrückt haben, während Sie das BT-105 eingeschalten haben.)

Um den Modus zum Standardmodus 3 einstellen:

A. Schalten Sie das BT-105 aus.

B. Mit einer Hand halten Sie den rechten Fußschalter (der am nächsten des USB-Anschluss angeschlossen ist)

C. Schalten Sie das BT-105 ein.

D. Lassen Sie den Fußschalter und die Power-Taste nach 1 Sekunde oder nach dem ersten grünen Blinklicht los.

E. Nachdem die LED-Anzeige 1 Mal rot, 3 Male Grün und 1 Mal rot blinkt, ist der Modus geändert.

2. Stellen Sie sicher, dass Sie ein App, das das BT-105 annehmt. (Überprüfen Sie auf die AirTurn Website: [http://airturn.com/apps/apps\)](http://airturn.com/apps/apps)

3. Überprüfen Sie die Anleitung des Apps, um sicherzustellen, dass es für das BT-105 eingestellt ist.

4. Überprüfen Sie, dass Ihr iOS-Gerät nicht zu viele Apps ausführt. Drücken Sie die Home-Taste zweimal, um zu sehen, welche Apps ausgeführt werden. Sie werden in einer Reihe unten auf dem Bildschirms angezeigt. Wenn es viele sind, schließen Sie aus und versuchen Sie den Vorgang. Um ein App auszuschließen, tippen auf ein und halten Sie, bis alle Apps wackeln. Tippen Sie die Minus-Taste, um es auszu schließen.

5. Schließlich für ein iOS-Gerät, versuchen Sie das Netzwerk zu initialisieren. (Hinweis: Dieser Vorgang führt dazu, dass die Netzwerkseinstellungen verloren werden und dass sie das Passwort wieder eingeben müssen.) Wählen Sie Allgemein, Einstellungen, initialisieren, Netzwerk initialisieren. Überprüfen Sie die Verbindung nachdem das Gerät initialisiert ist.

Die Webseite [www.airturn.com/support](http://www.airturn.com/support) ist zur Verfügung für weitere Informationen und Videos auf dem BT-105. Weitere Fragen können an support@airturn.com gemailt werden.

#### <span id="page-12-0"></span>Das BT-105 identifizieren

Der Name des Gerätes in der Bluetooth Liste besteht aus mehreren Koden, um Ihr spezielles Gerät zu identifizieren. Zum Beispiel:

#### **AirTurn105v128-220A**

105 bezieht sich auf der Produkt Nummer.

V128 bezieht sich auf der Produktversion.

220A bezieht sich auf der MAC-Adresse.

Das kann manchmal helfen, wenn viele BT-105 in der gleichen Stelle sind. Ihre MAC-Adresse wird nie ändern, so können Sie ganz einfach Ihr Gerät identifizieren. Sie werden Ihre spezifische MAC-Adresse auf der Unterseite Ihres BT-105 finden.

#### <span id="page-14-0"></span>**DIGIT**

Das AirTurn BT-105 Digit ist ein combination Bluetooth Transceiver, der in einer Vielzahl von Einstellungen verwendet werden kann. Es **DIGIT** bietet eine Tastatur mit sechs Tasten. Die Tasten sind verwendet, um den Modus zu wechseln oder verschiedene Zeichen in iedem Modus zu senden. Der DIGIT kann auch verwendet werden, mit bis zu vier momentanen Fußschaltern, mit dem Zunge oder Biss Schalter und in viele

verschiedenen Umgebungen. (Überprüfen Sie bitte die BT-105 Anleitungen zum Verbinden, Aufladen und andere wichtigen Informationen.)

#### <span id="page-14-1"></span>Die Benutzungsmodi des DIGITs einstellen

- 1. Schalten Sie das DIGIT aus.
- 2. Halten Sie das Symbol(e) des Modus, den Sie auswählen möchten.
- 3. Schalten Sie das DIGIT ein.
- 4. Lassen Sie die Taste los, sobald die LED-Anzeige blinkt.

Die LED-Anzeige wird 1 Mal rot, X Male grün (je nachdem dem Modus ausgewählt), und dann noch 1 Mal rot blinken. Zum Beispiel, wenn der Pfeil nach unten für Modus 3 ausgewählt

wird, wird die LED-Anzeige 1 Mal rot, 3 Mal grün und 1 Mal rot blinken.

Ihr DIGIT ist auf dem Modus 3 geliefert. Die folgende Tabelle zeigt alle Optionen für jeden Modus:

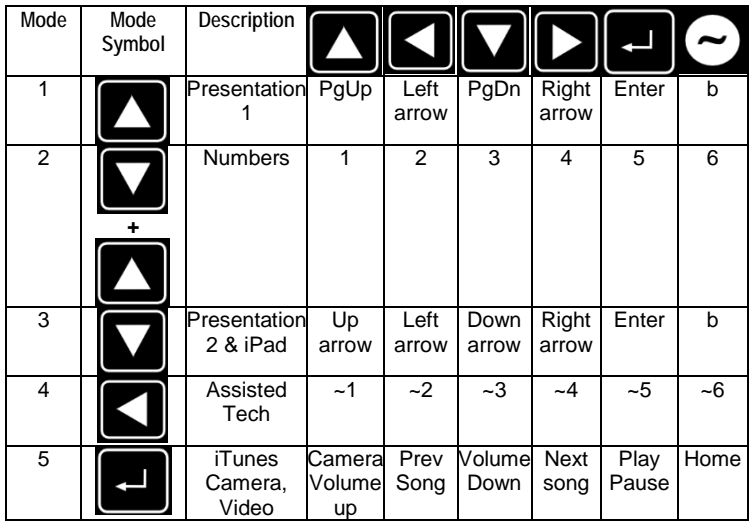

Die iOS-Kamera und iTunes-Modus funktionieren mit allen iOS-Geräten. Beachten, dass die Kamera-Funktion bei der Musik ersetzt wird, wenn Sie Musik hören. Die Kamera-Funktion erlaubt entfernt Bilder zu nehmen und Video start/stop zu beherrschen.

Wenn Modus 1 oder 2 auf einem MAC oder PC mit PowerPoint verwendet wird, erlaubt die Tilde (~) Taste den Bildschirm leer zu machen.

<span id="page-16-0"></span>Das Assisted Tech Modus (Modus 4) ist für spezielle Apps, die für dieses Protokoll konzipiert sind.

#### **Vorrichtung mit zwei ATFS-2 Fußschaltern**

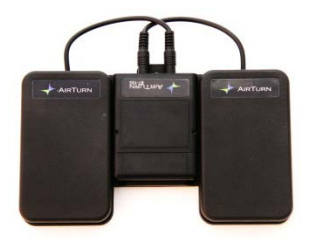

Das BT-105 oder DIGIT kann<br>mit zwei leisen ATFS-2 mit zwei leisen Fußschaltern gekauft werden. Dieses Gerät ist ideal für viele Apps, die zwei Schalter benötigen. Zum Beispiel könnte es mit einem App verwendet werden, um Seiten vorwärts oder rückwärts zu drehen.

Der ATFS-2 Fußschalter besteht aus einer Mischung von seltenen Erdmetallen, um den Schalter zu schließen. Das macht es leise und

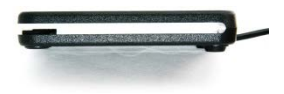

sehr zuverlässig für eine sehr lange Zeit, weil kein mechanisch Teil brechen werden kann.

#### <span id="page-16-1"></span>Die Benutzungsmodi einstellen

Bitte lesen Sie den Abschnitt "die verschiedenen Benutzungsmodi". Der rechte Fußschalter ist an Port 3 angeschlossen und der linke Schalter ist an Port 1 angeschlossen.

*Wichtig: Achten Sie darauf die Schalter nicht zu halten, wenn Sie das Gerät einschalten. Das könnte versehentlich den Modus ändern.*

Wenn Sie das DIGIT mit einer zwei Fußschaltern Vorrichtung benutzen, lesen Sie den Abschnitt "die verschiedenen Benutzungsmodi".

### <span id="page-17-0"></span>**Vorrichtung mit vier ATFS-2 Fußschaltern**

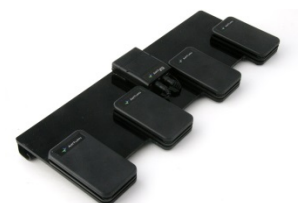

Die Vorrichtung mit vier ATFS-2 Fußschaltern wird entweder mit dem BT-105 oder dem DIGIT in Lieferung ausgestattet. Jeder Fußschalter ist in Ports in der Reihenfolge von links nach rechts eingesteckt. Sie können den

Modus mit den Fußschalter wechseln (lesen Sie den BT-105 Abschnitt) oder mit der Taste des DIGITs (lesen Sie den DIGIT Abschnitt).

Das BT-105 oder DIGIT wird bei Klettverschlüssen gehalten. Es wird so leicht darauf entfernt und als allein Controller oder mit anderen Fußschaltersystemen benutzt.

Es gibt viele Apps, wie Jamup, Onsong, PrompterPal und viele anderen, die mit dieser Vorrichtung funktionieren. Lesen Sie den App-Bereich der Webseite für weitere Optionen.

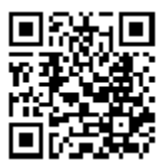

http://airturn.com/4-pedal-bt-105/apps/4-pedal-apps

#### <span id="page-19-0"></span>**Das Fußschalter BOSS FS-5U**

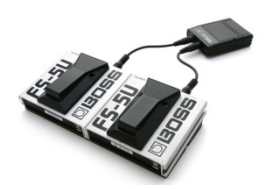

Das BT-105 oder DIGIT kann mit einem oder zwei BOSS FS-5U Fußschalter verwendet werden. Spezielle Kabel von Ihrem Händler oder AirTurn werden erforderlich und versorgt, wenn es als Bausatz gekauft wird. Für zusätzlichen

Komfort bei der Benutzung des FS-5U, können Sie die zwei Schalter zusammenstellen.

Es ist auch wichtig der Polaritätsschalter des FS-5U zu überprüfen. Bitte stellen Sie sicher, dass er auf der rechten

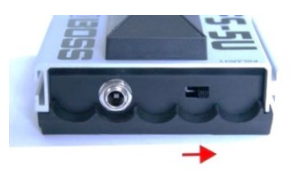

Seite geschoben wird, wenn es mit dem BT-105 oder DIGIT verwendet wird.

Die FS-5U Fußschalter sind in Ports 1-2 und 3-4 des BT-105/DIGIT eingesteckt. Sehen Sie den Abschnitt BT-105/DIGIT für weitere Informationen.

#### <span id="page-20-0"></span>**Der Fußschalter BOSS FS-6**

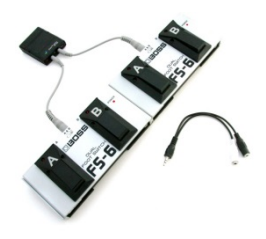

Das BT-105 oder DIGIT kann auch mit dem BOSS FS-6 Fußschalter verwendet werden. Beachten Sie, dass das FS-6 eine separate 9V Batterie benötigt, zum Funktionieren. Airturn liefert speziell konfektionierte Kabel, die mit dem FS-6 funktionieren. Sie können auch Ihre eigenen Kabel

mit Anweisungen auf der AirTurn Webseite herstellen.

Sie können wählen, dass entweder ein oder 2 FS-6 Fußschalter an Ihrem BT-105 oder DIGIT verbinden werden. Ein anderes Kabel für jede Konfiguration ist benötigt. Das Kabel wird an der Mitte Jack des FS-6 eingesteckt. Die Schalter müssen auf dem FS-6 Fußschalter eingestellt werden, wie hier gezeigt:

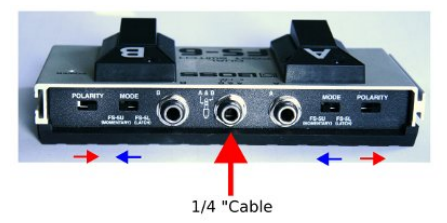

Bitte beachten Sie die Position jedes Schalters. Für den A müssen Mode und Polarity Schalter in entgegengesetzte Richtungen und voneinander entfernt eingestellt werden. Für den B Fußschalter müssen die beiden Schalter in entgegengesetzte Richtungen und nah voneinander eingestellt werden. Sie können zwei FS-6 Fußschalter zusammenstellen, um eine 4 Fußschalter Konfiguration zu haben. Wegen Impedanz Problemen der FS-6 Fußschalter, benötigen Sie möglicherweise ein Splitter-Kabel, um den Modus zu ändern.

#### <span id="page-21-0"></span>Der Modus ändern

Das BT-105 wird standardmäßig auf dem Modus 3 geliefert, der mit den meisten Apps funktioniert. Um den Modus zu ändern, verwenden Sie das gelieferte Splitter-Kabel (nur das Dual FS-6 units). Um den Modus 1 zu ändern, stecken Sie das Splitter-Kabel in Port 1-2 des BT-105 ein, (der Stecker am nächsten der roten Power Taste). Dann stecken Sie das Splitter-Kabel aus dem FS-6 in die weiße Ende des Splitter-Kabels zum Mode 1, oder die schwarze Ende des Splitter-Kabels zum Mode 2 ein.

Für Modi 3 und 4, stecken Sie das Splitter-Kabel in Port 3-4 des BT-105 ein und benutzen Sie das weiße Kabel für Modus

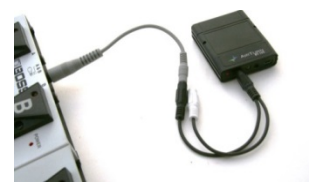

3 und das schwarze Kabel für Modus 4.

Schalten Sie das BT-105 aus.

Halten Sie der A Fußschalter. Schalten Sie das BT-105. Halten Sie den Fußschalter gedrückt,

bis Sie blinken sehen, dann lassen Sie den Fußschalter und

die Power Taste los. Die LED-Anzeige blinkt dann 1 Mal rot, mehrere Male grün, was den eingestellten Modus zeigt, und 1 Mal rot, was den eingestellten Modus zeigt. Wenn dieses Ergebnis nicht geschieht, versuchen Sie nochmal. Das Timing ist ca. Die Power Taste und der Fußschalter müssen nach 1 Sekunde loslassen werden.

Sehen Sie den Abschnitt BT-105 für weitere Informationen über Modi.

### <span id="page-23-0"></span>**Das Gerät anpassen**

Es gibt mehrere mögliche Anpassungen mit dem BT-105, wie das Hinzufügen einer externen Batterie. Sie können Ihren eigenen Kode anpassen, das BT-105 mit speziellen Fußschaltern verbinden, es mit einem Behringer Fußschalter Unterstützung verwenden und vieles mehr. Bitte beachten Sie den Unterstützung Bereich in unserer Webseite für weitere Informationen (http://airturn.com/bt-105/support/bt-105).

#### <span id="page-23-1"></span>**Garantie**

AirTurn, Inc., ("AirTurn") garantiert dem Erstkäufer, dass die BT-105 AirTurn Sender und Empfänger (das "Produkt"), wenn sie in der Originalverpackung versendet werden, frei von mangelhafter Verarbeitung und Materialien, und erklärt sich bereit, nach seiner Wahl den Mangel beseitigen oder ersetzen Sie das defekte Produkt oder ein Teil davon mit einem neuen oder remanufactured Äquivalent ohne Kosten für den Käufer für Teile oder Arbeit für ein Jahr ab Kaufdatum.

Diese Garantie gilt nicht für Produkte Aussehen des Produktes noch für Produkte, von denen das Äußere beschädigt oder unkenntlich gemacht wurde, unterzogen wurde, um Missbrauch, abnormale Service oder unsachgemäße Handhabung oder die wurde verändert oder modifiziert in Planung oder im Bau gelten, noch ist sie auf Kabel oder Batterien, die geliefert werden können, gelten.

Um die Rechte aus dieser Garantie zu erzwingen, sollte der Käufer fordern Sie eine RMA-Nummer per E-Mail oder Telefon nach den Anweisungen auf der Support-Seite unter www.airturn.com / support. Der Käufer hat die Ware auf eigene Kosten zurück. Das reparierte oder ersetzte Produkt wird auf Kosten der AirTurn zurückgegeben werden.

Die beschränkte Garantie hierin beschrieben ist, was zusätzlich zu impliziten Garantien können für den Käufer per Gesetz gewährt werden. AUCH GARANTIEN EINSCHLIESSLICH DER GEWÄHRLEISTUNGEN DER EIGNUNG zur Verwendung sind auf ein Jahr ab dem Kaufdatum LIMITED. Einige Staaten lassen keine Beschränkung, wie lange eine implizite Garantie läuft, so dass die obige Einschränkung möglicherweise nicht auf Sie zutreffen.

Die im Folgenden beschriebene Garantie sind die einzigen und exklusiven Garantien AirTurn gewährt werden und ist die einzige und ausschließliche Rechtsmittel des Käufers. Die Behebung der Mängel in der Art und Weise und für die Zeit beschrieben, die vollständige Erfüllung aller Verbindlichkeiten und Verantwortlichkeiten AirTurn an den Käufer dar in Bezug auf die Produkt-und die vollständige Erfüllung aller Forderungen stellen, ob auf einem Vertrag, Fahrlässigkeit , Gefährdungshaftung oder anderweitig. In keinem Fall wird Airturn haftet, oder in irgendeiner Weise verantwortlich für Schäden oder Mängel im Produkt, die durch Reparaturen oder Reparaturversuche von jemand anderem als einer autorisierten Servicekraft durchgeführt verursacht wurden, noch werden Airturn haftbar oder in irgendeiner Weise verantwortlich für jede direkte oder indirekte wirtschaftliche oder Sachschäden. Einige Staaten erlauben nicht den Ausschluss von Neben-oder Folgeschäden, so dass der obige Ausschluss möglicherweise nicht auf Sie zutreffen.

<span id="page-24-0"></span>DIESE GARANTIE GIBT IHNEN bestimmte Rechte. SIE KÖNNEN AUCH ANDERE RECHTE, DIE VON STAAT ZU STAAT.

#### **Informationen über den Bluetooth**

Bluetooth 2.1/2.0/1.2/1.1 Bluetooth v2.0+EDR support Low power Approximate Range: After One Wall 60 feet, After Two Walls 55 feet After Three Walls 36 feet

This device complies with Part 15 of the FCC Rules.

Operation is subject to the following two conditions:

(1) this device may not cause harmful interference, and

(2) this device must accept any interference received, including interference that may cause undesired operation.

CAUTION: Changes or modications not expressly approved by the party responsible for compliance could void the user's authority to operate the equipment.

NOTE: This equipment has been tested and found to comply with the limits for a Class B digital device, pursuant to Part 15 of the FCC Rules. These limits are designed to provide reasonable protection against harmful interference in a residential installation. This equipment generates, uses and can radiate radio frequency energy, and, if not installed and used in accordance with the instructions, may cause harmful interference to radio communications. However, there is no guarantee that interference will not occur in a particular installation. If this equipment does cause harmful interference to radio or television reception, which can be determined by turning the equipment off and on, the user is encouraged to try to correct the interference by one or more of the following measures:

--Reorient or relocate the receiving antenna.

--Increase the separation between the equipment and receiver.

--Connect the equipment into an outlet on a circuit different from that to which the receiver is connected.

--Consult the dealer or an experienced ratio/TV technician for help.

 $FCC$  ID: T9 J-RN42

Part 15 Subpart B: 2008 Class B

CRF Title 47 Part 15 Subpart C

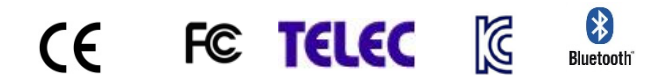

#### <span id="page-26-0"></span>**Wiederverwertung und Beseitigung**

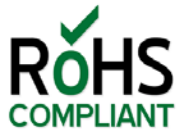

Elektronische Komponente und Baukomponente sind übereinstimmend mit RoHS-Normen.

Die Verpackung ist recyclebar. Bitte recyceln.

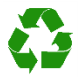

Das Gerät enthält eine Lithium-

<span id="page-26-1"></span>Polymer Batterie, die gemäß dem örtlichen Gesetz entsorgt werden sollte.

#### **Achtung**

- Stecken Sie kein Gerät im BT-105 ein, das einen elektrischen Strom erzeugen könnte.
- Vermeiden Sie Kontakt zwischen das BT-105 und Wasser und lassen Sie es nicht in direktem Sonnenlicht für eine lange Zeit.
- Öffnen Sie nicht das Gerät, da kein Teil beim Benutzer repariert werden kann.
- Nicht in Mülleimer wegwerfen. Bitte recyceln.

### <span id="page-27-0"></span>**Eingetragenen Warenzeichnen**

iPhone, iPod, iOS, iPad™ sind eingetragenen Warzeichnen von Apple, Inc.

Android ist ein eingetragenes Warzeichnen von Google, Inc.

AirTurn und seine Logos sind eingetragenen Warzeichnen von AirTurn, Inc.

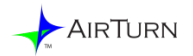

PO Box 3359 Nederland, CO 80466 [www.airturn.com](http://www.airturn.com/) 888-247-1223